## **ANEXOS**

## **Anexo 1**

En este anexo se mostrarán ejemplos de las hojas de la matriz realizada en Excel para el cálculo del estudio algorítmico.

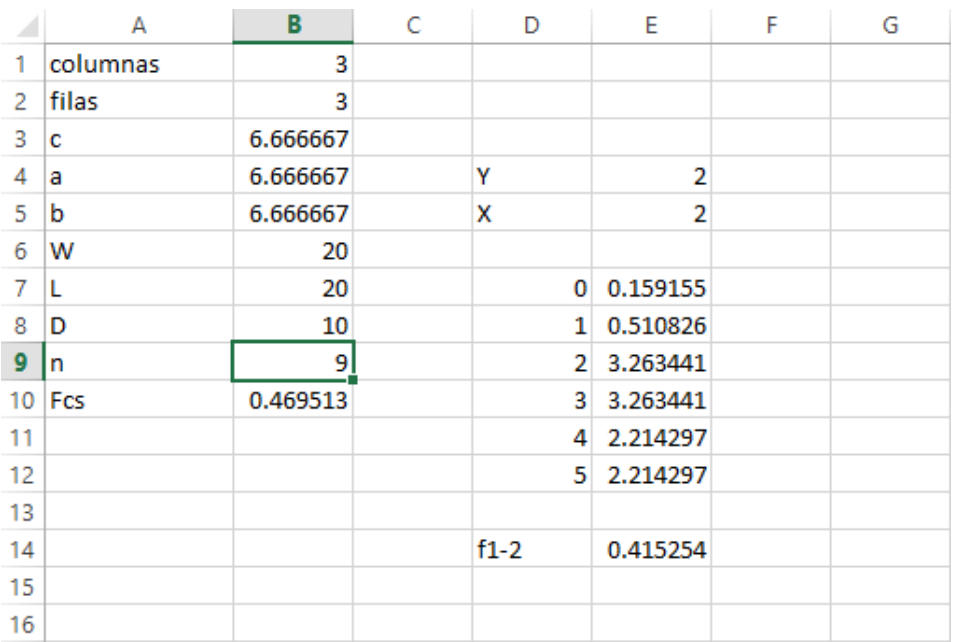

A.1.1. Primera hoja de la matriz en Excel donde se coloca la información básica.

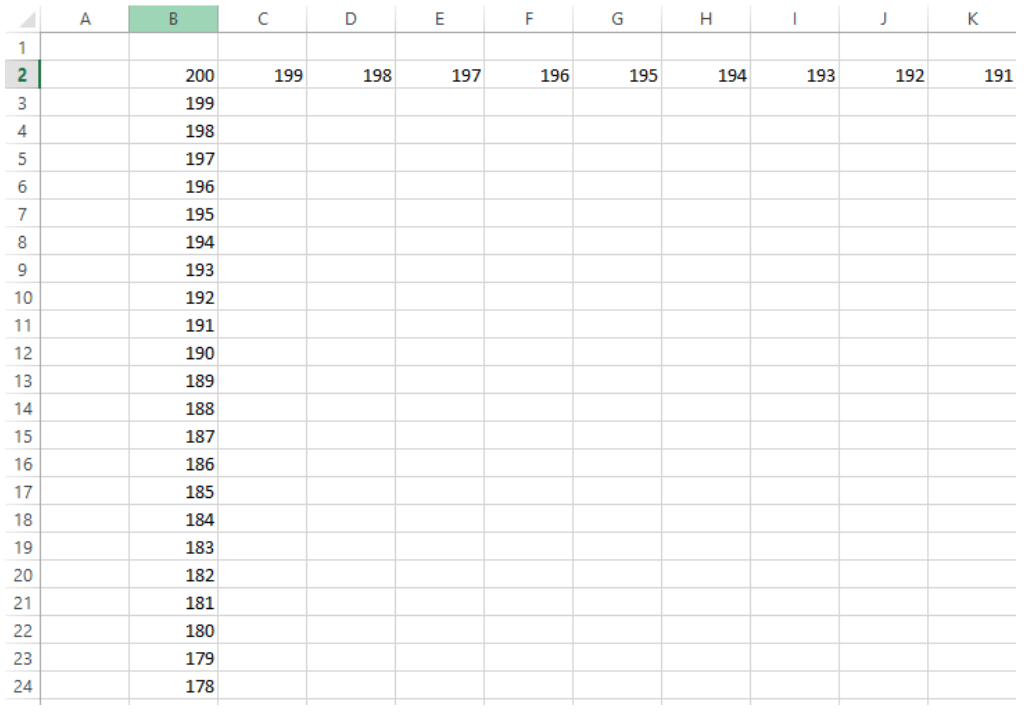

A.1.2. Segunda hoja de la matriz en Excel donde se coloca el tamaño del que será la matriz.

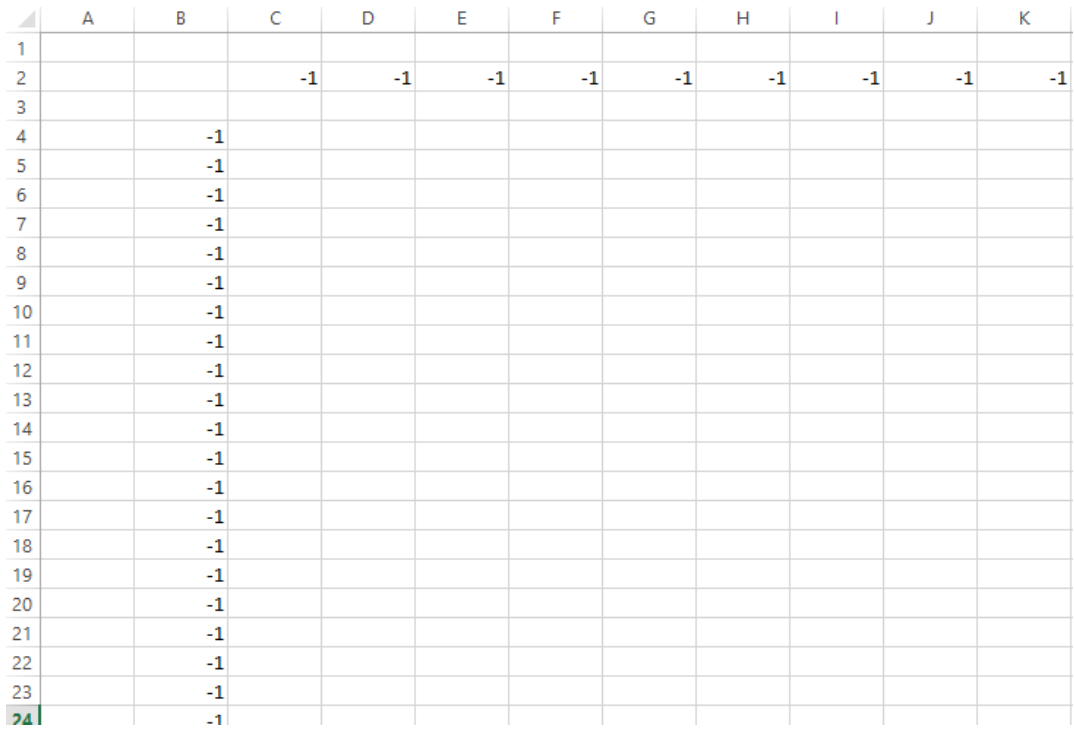

A.1.3. Tercera hoja de la matriz en Excel donde se coloca la distancia de la matriz.

|   | GR | GS | GT            | GU | G٧         | GW  | GX |
|---|----|----|---------------|----|------------|-----|----|
|   |    |    |               |    |            |     |    |
| ٠ | -1 |    | $-1$ 47.66667 |    | 0 47.66667 | - 1 | -  |
|   |    |    |               |    |            |     |    |

A.1.4. Cuarta hoja de la matriz en Excel donde se coloca el valor de DxN.

|  | $-1$ 12.31635 10.95445 12.31635 |             | -1 |
|--|---------------------------------|-------------|----|
|  | $-1$ 12.15182                   | 10 12.15182 | -1 |
|  | $-1$ 12.31635 10.95445 12.31635 |             | -1 |

A.1.5. Quinta hoja de la matriz en Excel donde se coloca el valor de R (y).

|     | FV   | <b>FW</b> | FX   | FY   | FZ   |
|-----|------|-----------|------|------|------|
| 334 | $-1$ | -1        | -1   | -1   | $-1$ |
| 335 | $-1$ | $-1$      | $-1$ | $-1$ | $-1$ |
| 336 | $-1$ | $-1$      | $-1$ | $-1$ | $-1$ |
| 337 | $-1$ | $-1$      | $-1$ | $-1$ | $-1$ |
| 338 | $-1$ | $-1$      | -1   | $-1$ | $-1$ |
| 339 | $-1$ | $-1$      | $-1$ | $-1$ | $-1$ |
| 340 | $-1$ | $-1$      | $-1$ | -1   | $-1$ |
| 341 | $-1$ | $-1$      | $-1$ | $-1$ | $-1$ |
| 342 | $-1$ | $-1$      | $-1$ | $-1$ | $-1$ |
| 343 | $-1$ | $-1$      | $-1$ | $-1$ | $-1$ |
| 344 | $-1$ | $-1$      | $-1$ | $-1$ | $-1$ |
| 345 | $-1$ | $-1$      | -1   | $-1$ | $-1$ |
| 346 | $-1$ | $-1$      | $-1$ | $-1$ | $-1$ |
| 347 | $-1$ | $-1$      | $-1$ | $-1$ | $-1$ |
| 348 | $-1$ | $-1$      | $-1$ | $-1$ | $-1$ |
| 349 | $-1$ | $-1$      | $-1$ | $-1$ | $-1$ |

A.1.6. Sexta hoja de la matriz en Excel donde se coloca el valor de R(x).

| -1   | -1                              | -1 | -1      |  |
|------|---------------------------------|----|---------|--|
|      | $-1$ 0.979151 0.660573 0.979151 |    |         |  |
| $-1$ | 0.94917                         | n  | 0.94917 |  |
|      | $-1$ 0.979151 0.660573 0.979151 |    |         |  |
|      | -1                              |    | -1      |  |

A.1.7. Séptima hoja de la matriz en Excel donde se coloca el valor de alfa.

| 0 |         | $0.02901$ $0.07351$ $0.02901$ |  |            |                    |
|---|---------|-------------------------------|--|------------|--------------------|
|   |         | 0 0.032491 0.141471 0.032491  |  | <b>FCS</b> | 0.4695133106549670 |
|   | 0.02901 | $0.07351$ $0.02901$           |  |            |                    |
|   |         |                               |  |            |                    |

A.1.8. Octava hoja de la matriz en Excel donde se muestran los resultados del factor de forma.